## WELCOME TO KOL AMI'S **WEBSITE**

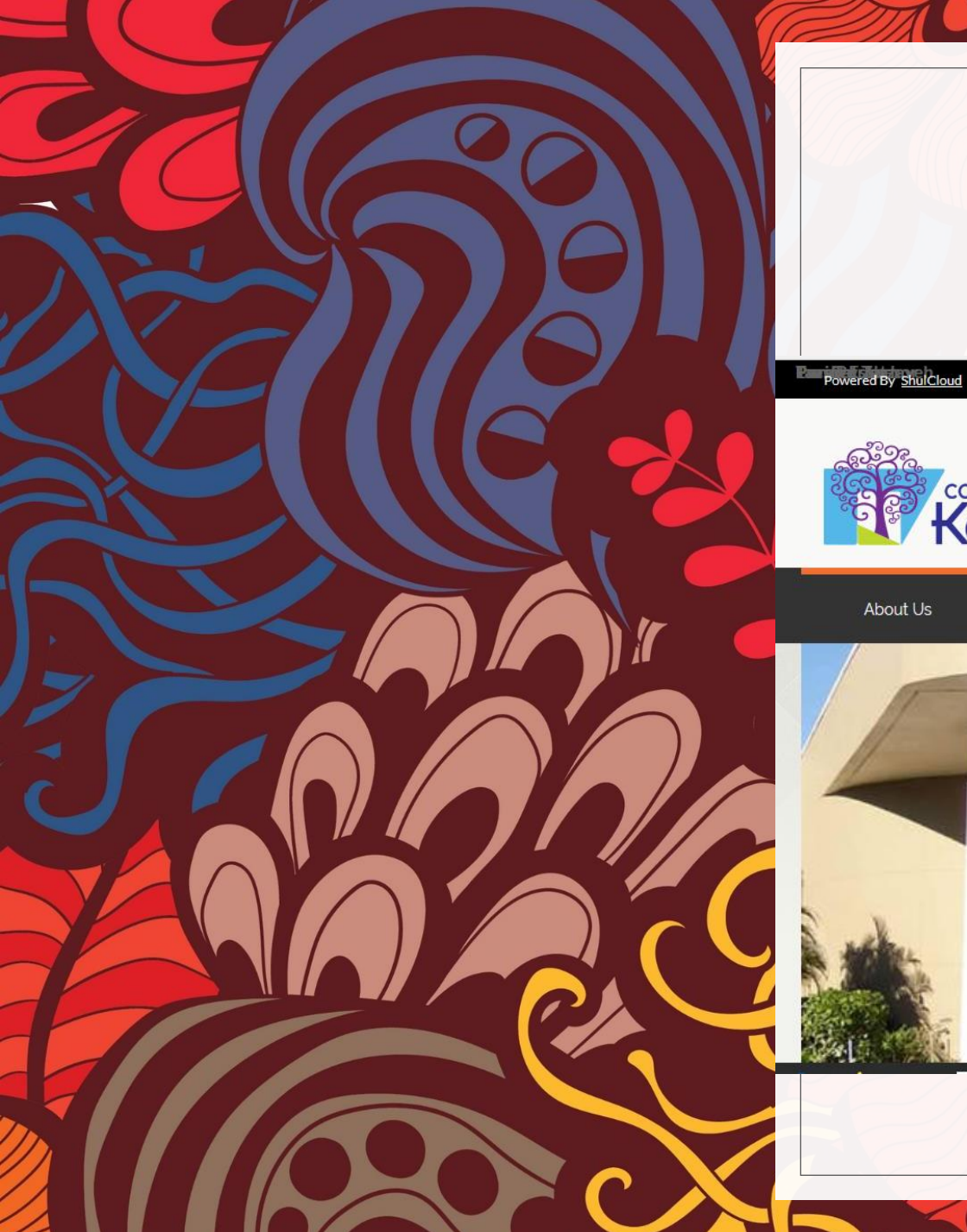

About Us

Join Kol Ami

# How to Log In

Login  $\star$ 

Donate

 $|Q|$ 

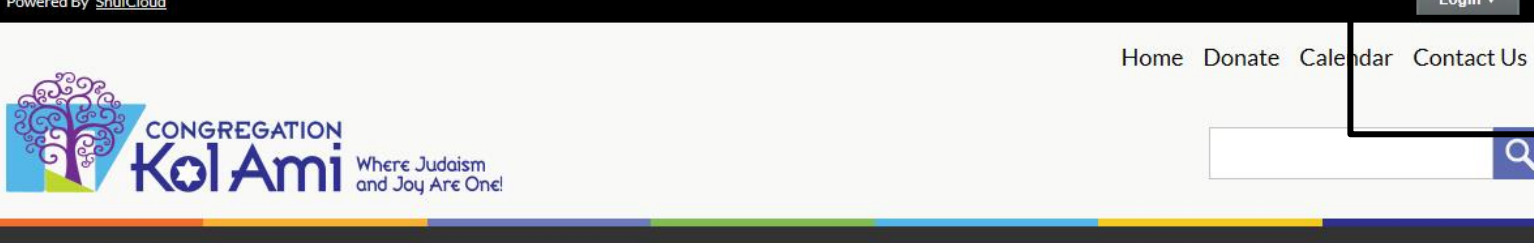

Spirituality

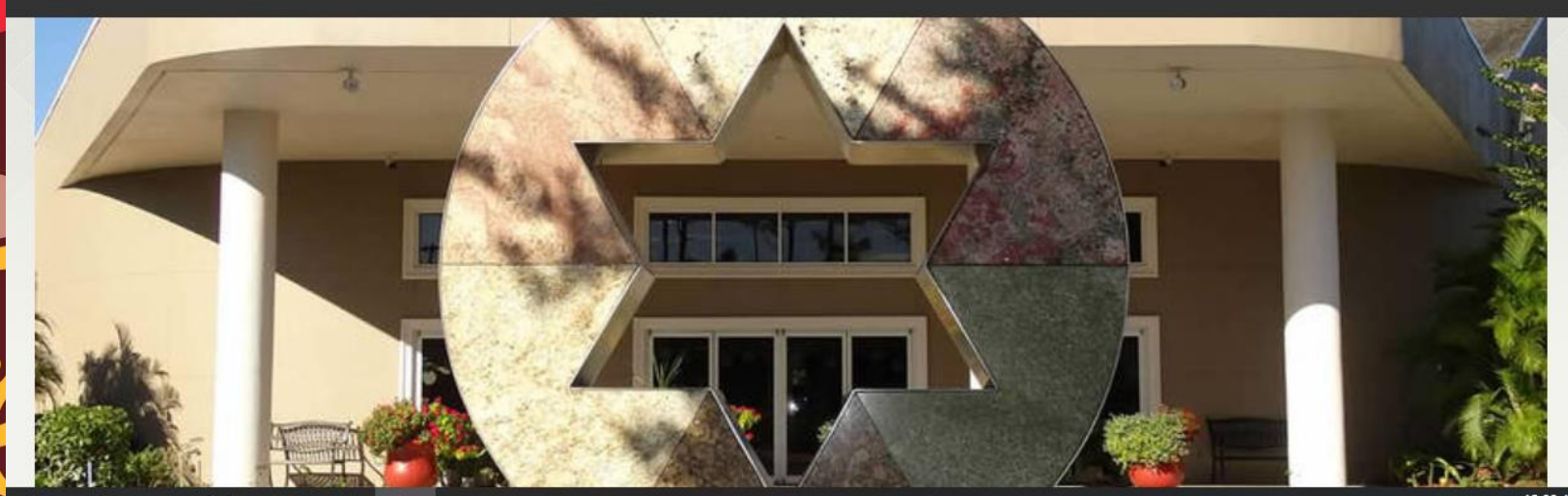

Learning

KA Community

Gan Shalom

# Logging Into Site from computer

- To log in you need to use your email address
	- Use the email address you receive emails from Kol Ami
- Then click the Forgot Password
- You will receive an email from our Executive Director, Mitch Weiss
- The email will contain a link for you to create a password

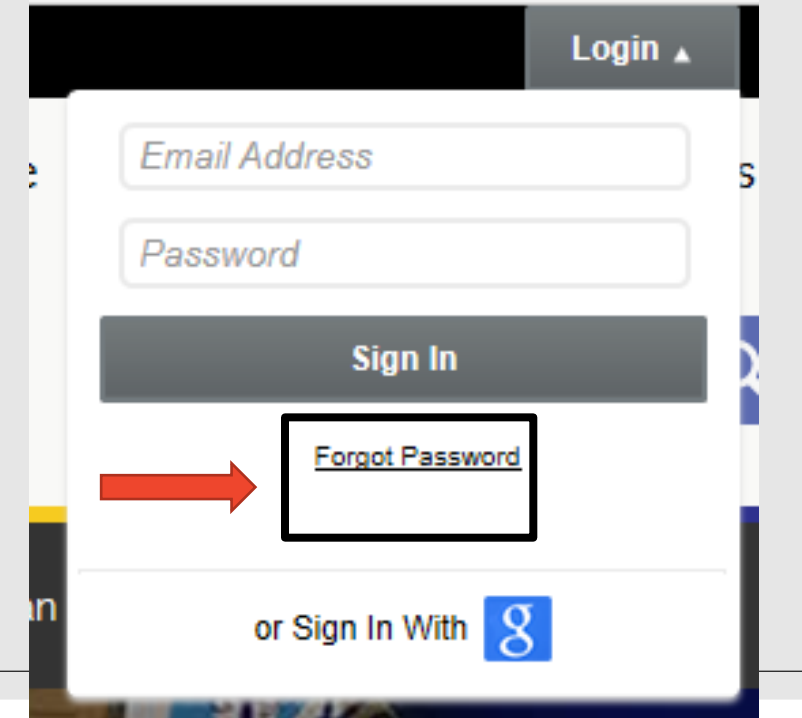

If you did not request your password, please notify us immediately. Hi David,

Below is a link that will take you to a page to allow you to update your password

Reset your password

If you have any questions, please do not hesitate to email execdirector@kolami.org.

**Congregation Kol Ami** https://www.kolami.org/

## Logging Into Site with your phone

- To log in you need to use your email address
- The icon on the phone for the login is different than on the computer
	- See photo below for icon to click
- Enter your email address and click "Forgot Password"
- Once your email is entered, be sure to click the "Email Password"
- Rest of the procedure is the same as on the computer

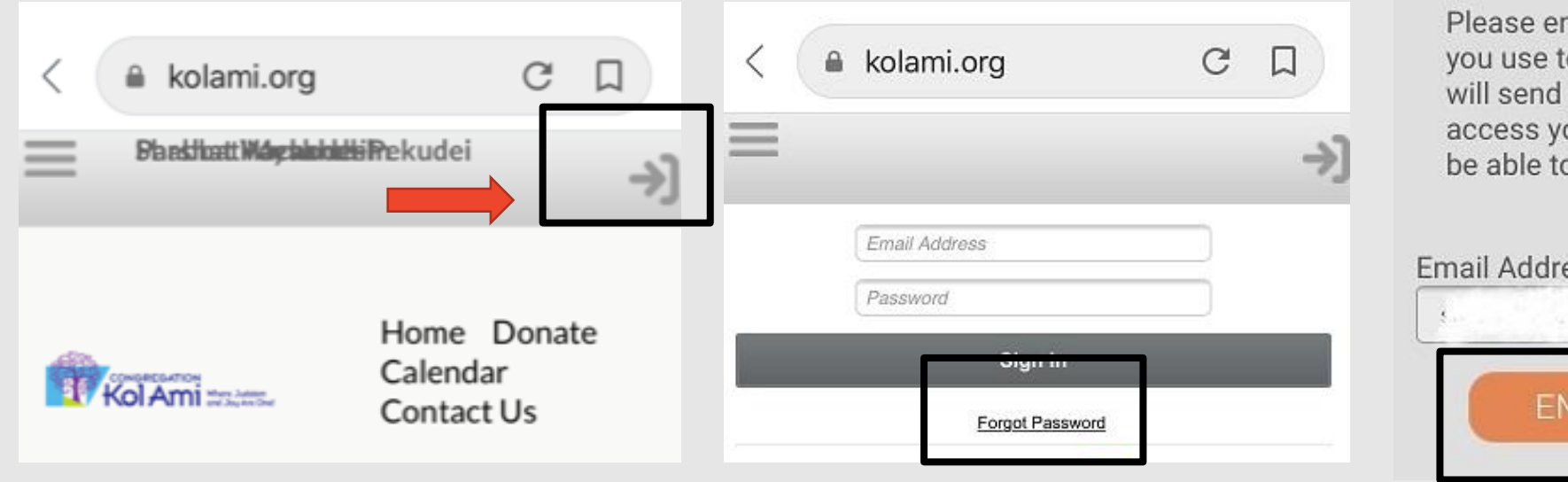

ter the email address that o log in to your account. We you a link you can use to our account, where you will b set a new password.

### ess:

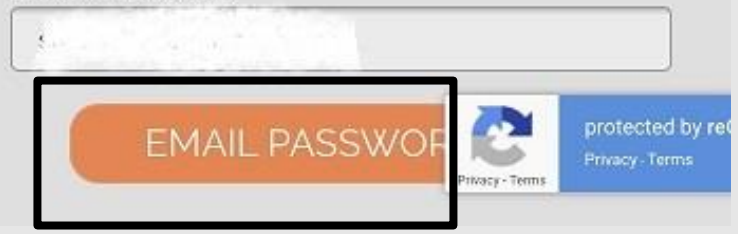

## Things you can do with your account

- You can view transactions on your account
- You can submit a payment
- You can review your profile to ensure all information is correct
- You can edit and update your profile
- You can upload a picture of yourself
- You can view and edit other members in your family
- You can change your password
- You can manage your Yahrzeits
- You can view any events you have registered for online
- You can add a credit card to be used for billing

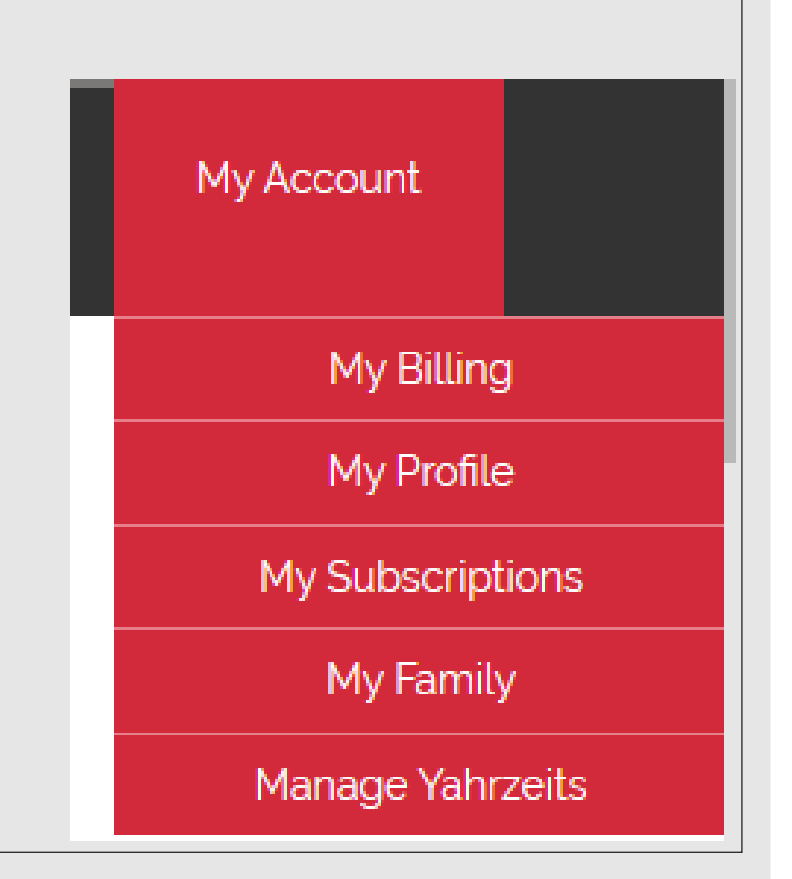

## Main Menu Items

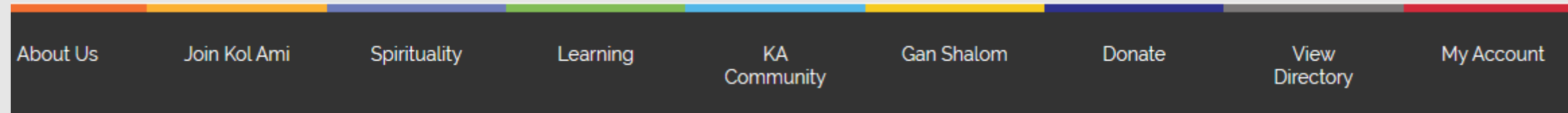

- About Us
	- Information about our Rabbi and Staff
	- Information about the Board of Trustees
	- Chai Lites, current and past editions
	- Photo Album
- Join Kol Ami
	- Contains Membership information and forms
- Spirituality
	- Information about services
	- Torah Readings and signing up
- Learning
	- Kol Yeladim/Academy information
	- Adult & Family Education
- KA Community
	- Sisterhood & Brotherhood Information
	- Chavurah information
	- Committee/volunteering information
	- Youth Groups information
	- Upcoming events
	- Upcoming community events
- Gan Shalom information
- Donate, Ability to donate to all our funds
- View Directory of members

## Calendar

- Every major page has the weeks events on the left side of the page
- All items that are underlined are links to other pages that contain information about the event
- The full calendar will provide future events and information
- You can export the calendar using the WebCal button
- You can customize the view you see on the full calendar

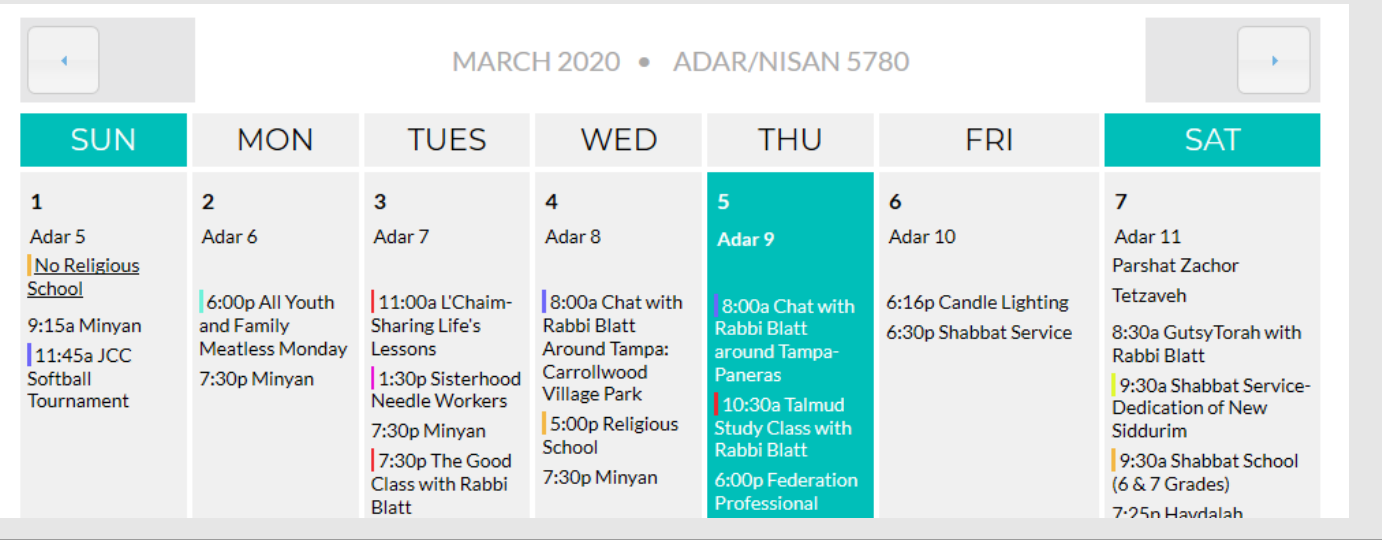

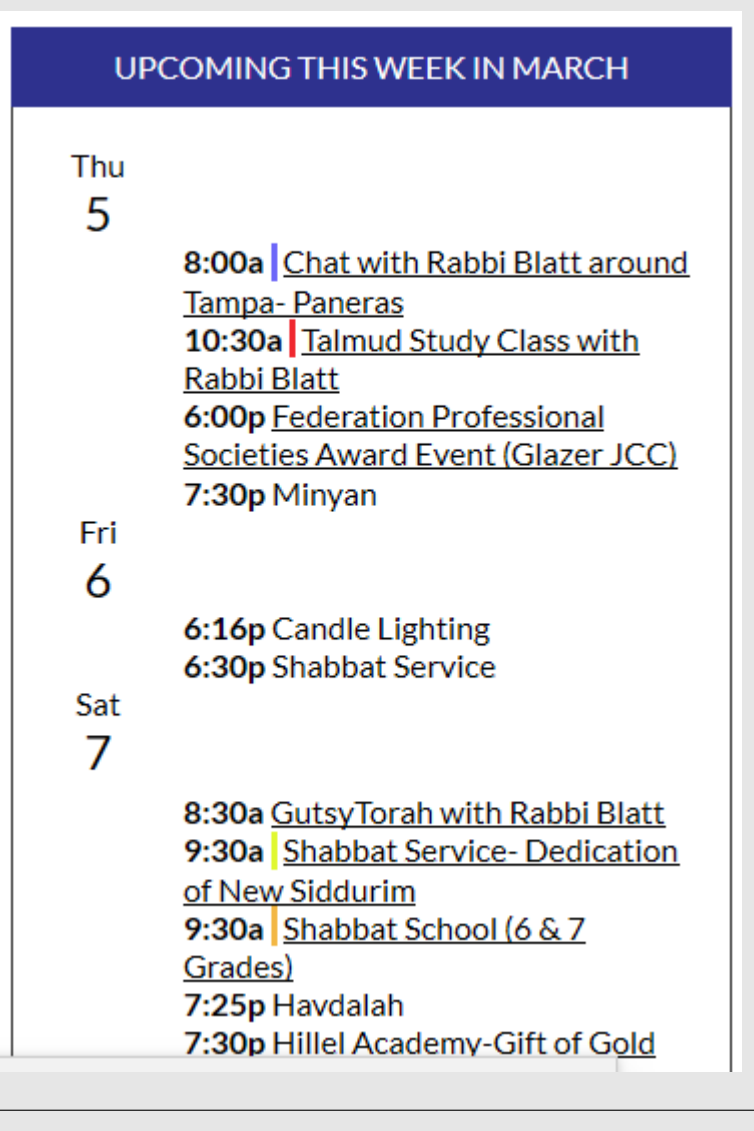

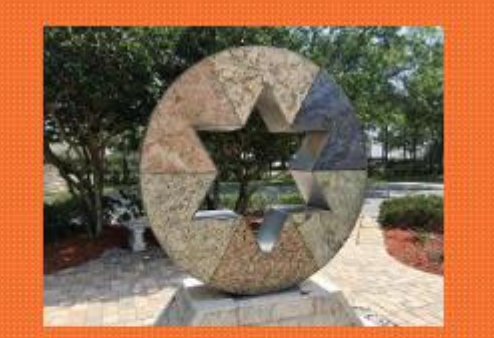

## **Welcome to Kol Ami**

Learn all about Congregation Kol Ami, how to join, how to volunteer and how to become part of our Congregation.

## Home Page

- Our mission statement
- Membership Information
- Membership forms

- Information about Rabbi **Blatt**
- Rabbi Blatt's weekly emails

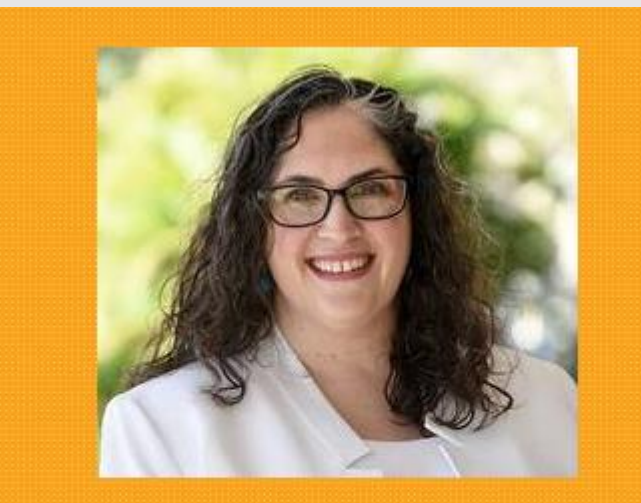

**Meet Rabbi Rachel Blatt** 

## Home Page

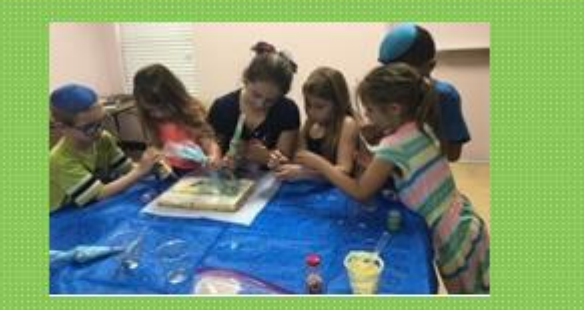

### **Our School**

Learn all about our Religious school, register for the upcoming year and see what special activities are going on in the school

- Kol Yeladim information
- The Academy Information
- Forms, printable and online for the school

- Youth Group Activities
- Forms, printable and online for activities

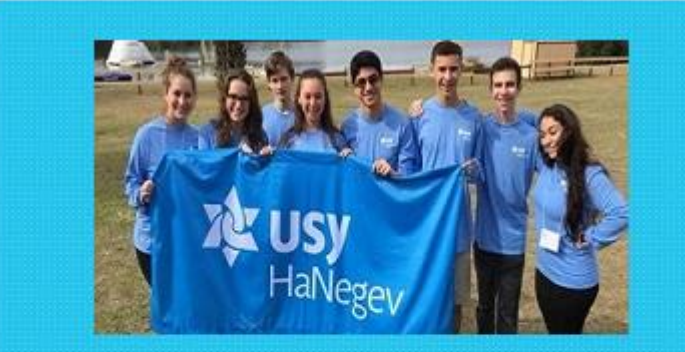

### **Youth Groups**

Register for the upcoming youth activities for all Kol **Ami Youth groups** 

# LIVE **STREAM**

## **Streaming**

**Watch Kol Ami services online** 

**Click Here for Authorization and Release form** 

• Streaming of all our recorded services

Home Page

• Information about our Brotherhood and Sisterhood

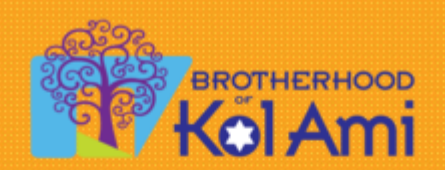

### **Information about Brotherhood events**

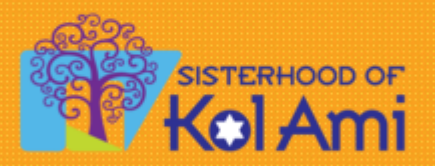

**Read More about what Sisterhood is doing** 

## Home Page

### **Save the Date Click on Event for More Info/RSVP**

### **Register**

Registering as Enter an Account

None, will be Public

### **Enter Public Registrant's Details**

**Address** 

Email

#### Phone

- Flyers representing our upcoming events
- By clicking on the flyer, you will see more information about the event
- By clicking on the flyer, you will be able to register for the event
	- Determine dinner choice if appropriate
	- Pay for the event by credit card or bill to your account
	- Become a sponsor for an event

## Donations

- You can make donations online
- You can choose which fund you would like the contribution to go to
- You can identify people to be notified about the donation
- You can pay for the donation with a credit card or have it billed to your account
- You can make multiple donations at one time
- Non-members can also donate without having to log in

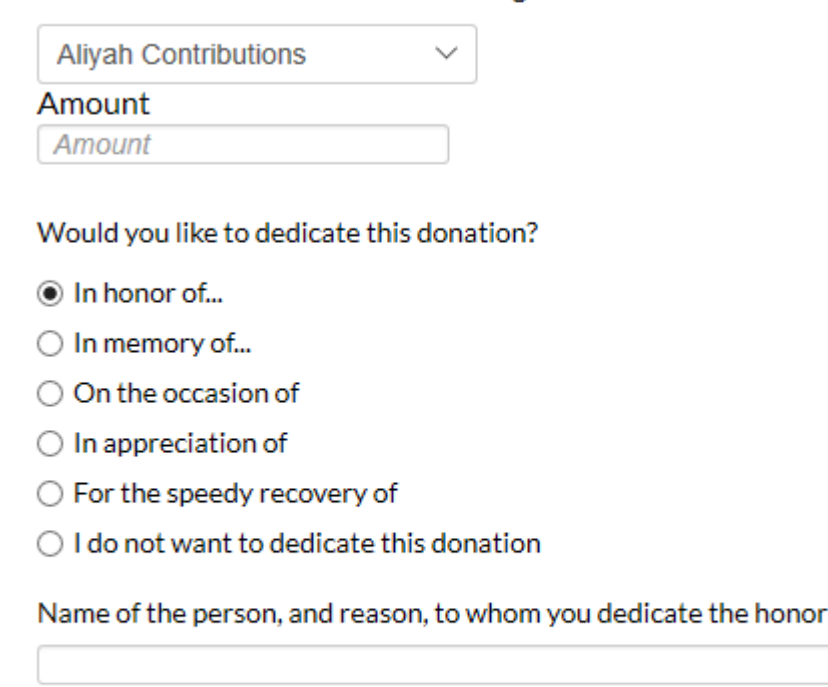

Donation 1: I would like to make a gift to:

### Person to Notify

**Full Name** 

## Member Directory

- You can search by member name, or part of the name
- All member information is to be kept private and not used for solicitating
- If you go to your own name and then use "Edit Directory" you can control how much information will be shown in the directory
- Only members logged in can view the Directory

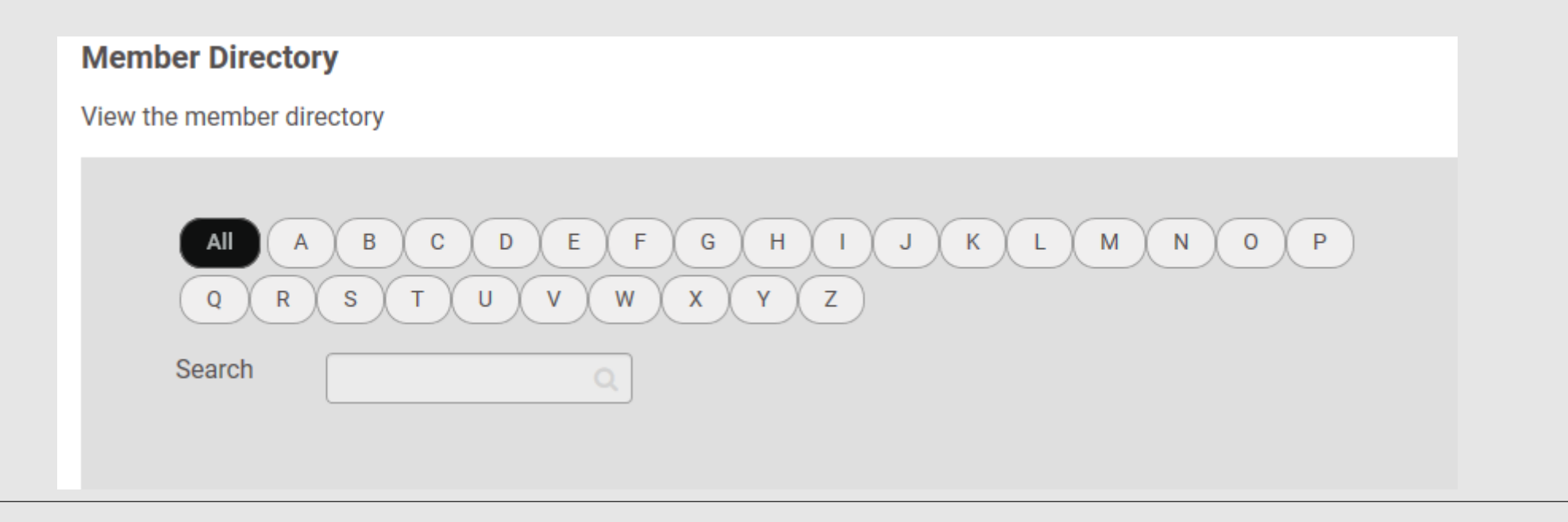